# How to Run and Interpret SUR Reports in NHSN

Patient Safety Component Device-Associated Module

This guide will provide instructions on how to generate new datasets for analysis, run Standardized Utilization Ratios (SURs) reports and interpret the results in NHSN.

### Overview

Standardized Utilization Ratios (SURs) are used to compare the number of observed device days (the numerator) to the number of predicted device days (the denominator). The number of predicted device days is calculated using a logistic regression model. Because each SUR is based on a logistic regression model, each SUR is risk-adjusted and comparable across different locations and facilities.

## Instructions

1. Prior to running any of the NHSN output reports, generate a new dataset to ensure all data are included in the analyses. A new dataset can be generated by clicking *Analysis* > *Generate Data Sets* > *Generate Reporting Data Sets*.

| Generate Data Sets (Patient Safety) |                                                                                                    |  |  |  |  |  |
|-------------------------------------|----------------------------------------------------------------------------------------------------|--|--|--|--|--|
| Reporting Data                      | a Sets                                                                                                   |  |  |  |  |  |
|                                     | Include data for the following time period:<br>Beginning Ending<br>01/2019 1 mm/yyyy 1 Clear Time Period |  |  |  |  |  |
| Generate R<br>Data S                |                                                                                                    |  |  |  |  |  |

2. Once a new dataset has been generated, navigate to:

Analysis > Reports > HAI Risk Adjusted Measure Reports (SIRs, SURs) > 2015 Baseline (Baseline Set 2). Because there is a different SUR Report for each device (i.e., ventilator, central line, urinary catheter), SUR reports are located in the event-related folders: CLABSI and MBI-LCBI, VAE, and CAUTI.

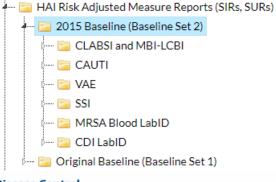

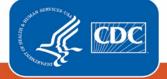

#### Centers for Disease Control and Prevention

National Center for Emerging and Zoonotic Infectious Diseases 3. The SUR reports are separated even further by facility type (i.e. Acute Care Hospital [ACH], Critical Access Hospital [CAH], Long-term Acute Care Hospital [LTACH], and Inpatient Rehabilitation Facility [IRF]).

**IMPORTANT:** If you have an IRF location within your NHSN ACH, CAH, or LTACH, you should click on the IRF SUR Report to run the SUR for that specific location. IRF unit data will not show up in the ACH, CAH, or LTACH SUR Reports.

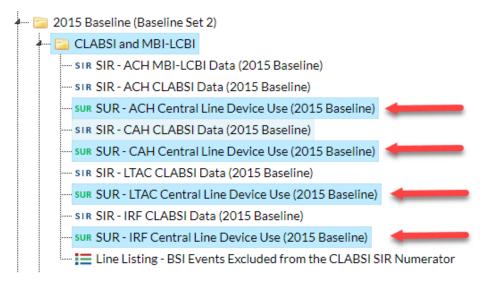

4. Click on the device folder that you're interested in calculating an SUR for, such as "SUR-ACH Central Line Device Use (2015 Baseline)". To modify your SUR, click on "Modify Report".

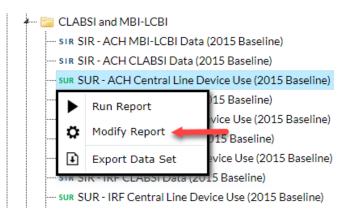

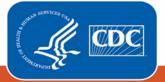

5. On the modification screen, click on the Time Period tab to change the report to match the time period you're interested in seeing.

| Modify "SUR - ACH Central Line Devic                                          | e Use (2015 Baseline)"                                             |                                      |
|-------------------------------------------------------------------------------|--------------------------------------------------------------------|--------------------------------------|
| Show descriptive variable names (Print                                        | <u>List)</u>                                                       | Analysis Data Set: bs2_CLAB_RatesICU |
| Title/Format Time Period                                                      | Filters Display Options                                            |                                      |
| Time Period:<br>Date Variable Beginning<br>Date Variable Variable/Time period | Ending<br>Clear Time Po<br>od at the time you click the Run button | eriod                                |

6. You can filter your report by certain variables in the Filters tab

| Additional Filters: O Show Clear Add g Add g AND OR Add g Add g AND OR Add g |     |
|------------------------------------------------------------------------------|-----|
|                                                                              |     |
| AND OR                                                                       | oup |
|                                                                              | le  |
| location V (equal V) (5G-CARDIAC ICU V)                                      |     |

7. Finally, you can change the 'group by' option in the Display Options tab. This will change the way your SUR is compiled

|  | Title/Format                  | Time Period | Filters | Display Options |  |  |  |
|--|-------------------------------|-------------|---------|-----------------|--|--|--|
|  | SUR Options:<br>Group by: sur | nmaryYH 🗸   |         |                 |  |  |  |
|  |                               |             |         |                 |  |  |  |

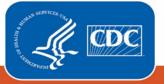

 Click Run > and view the modified output. Similar to the SIRs, the SUR report will provide multiple levels of granularity. Facilities will receive the following tables: Overall, By Location Type, By CDC Location, and By Location. This example shows the output by OrgID and by OrgID/Location Type.

### National Healthcare Safety Network

SUR for Central Line Device Use for Acute Care Hospitals (2015 baseline) - By OrgID Ac df. July 8, 2021 at 10:51 AM Date Renge: All B 82\_CLAB\_RATE BALL

| orgID=10018 r | medType=G |
|---------------|-----------|
|---------------|-----------|

| orgID | ccn   | summaryYH | numCLDays | numPatDays | numPredDDays | SUR   | SUR_pval | SUR95CI      | SUR_pctl |
|-------|-------|-----------|-----------|------------|--------------|-------|----------|--------------|----------|
| 10018 | 66666 | 2019H1    | 2974      | 3530       | 776.379      | 3.831 | 0.0000   | 3.695, 3.970 | 100      |
| 10018 | 66666 | 2019H2    | 961       | 1529       | 284.308      | 3.380 | 0.0000   | 3.172, 3.599 | 100      |

1. This report includes central line utilization data from acute care hospitals for 2015 and forward.

2. The SUR is only calculated if number of predicted device days (numPredDDays) is >= 1. Lower bound of 95% Confidence Interval only calculated when number of observed device days > 0.

3. The predicted device utilization days is calculated based on national aggregate NHSN data from 2015. It is risk adjusted for CDC location, hospital beds, medical school affiliation type, and facility type.

### National Healthcare Safety Network

SUR for Central Line Device Use for Acute Care Hospitals (2015 baseline) - By OrgID/Location Type As of: July 8, 2021 at 10:51 AM Date Range: All 82\_CLAB\_RATEBALL

#### orgID=10018 medType=G

| orgID | con   | locationType | summaryYH | numCLDays | numPatDays | numPredDDays | SUR   | SUR_pval | SUR95CI      | SUR_pctl |
|-------|-------|--------------|-----------|-----------|------------|--------------|-------|----------|--------------|----------|
| 10018 | 66666 | cc           | 2019H1    | 2357      | 2550       | 586.866      | 4.016 | 0.0000   | 3.857, 4.181 | 100      |
| 10018 | 66666 | CC           | 2019H2    | 711       | 950        | 207.943      | 3.419 | 0.0000   | 3.175, 3.678 | 100      |
| 10018 | 66666 | CC_N         | 2019H1    | 338       | 585        | 105.227      | 3.212 | 0.0000   | 2.883, 3.569 | 100      |
| 10018 | 66666 | CC_N         | 2019H2    | 48        | 127        | 14.776       | 3.249 | 0.0000   | 2.422, 4.271 | 100      |
| 10018 | 66666 | CC_ONC       | 2019H1    | 41        | 75         | 17.261       | 2.375 | 0.0000   | 1.727, 3.191 | 97       |
| 10018 | 66666 | CC_ONC       | 2019H2    | 175       | 210        | 48.330       | 3.621 | 0.0000   | 3.114, 4.188 | 100      |
| 10018 | 66666 | WARD         | 2019H1    | 88        | 120        | 0.196        | 04    |          |              |          |
| 10018 | 66666 | WARD         | 2019H2    | 27        | 242        | 13.259       | 2.036 | 0.0009   | 1.369, 2.922 | 95       |
| 10018 | 66666 | WARD ONC     | 201981    | 150       | 200        | 66.629       | 2.245 | 0.0000   | 1.906, 2.626 | 97       |

1. This report includes central line utilization data from acute care hospitals for 2015 and forward.

The SUR is only calculated if number of predicted device days (numPredDDays) is >= 1. Lower bound of 95% Confidence Interval only calculated when number of observed device days > 0.
 The predicted device utilization days is calculated based on national aggregate NHSN data from 2015. It is risk adjusted for CDC location, hospital beds, medical school affiliation type, and facility type.

The SUR reports show the number of observed device days, the number of predicted device days, the calculated SUR, a p-value, and a 95% confidence interval (CI). The SUR can be interpreted in a manner similar to the SIRs:

- If the SUR is greater than 1, the number of observed device days is greater than the number of predicted device days.
- If the SUR is equal to 1, the number of observed device days is the same as the number of predicted device days.
- If the SUR is less than 1, the number of observed device days is less than the number of predicted device days.

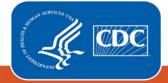

Centers for Disease Control and Prevention National Center for Emerging and Zoonotic Infectious Diseases Just like in the SIR report, the p-value and 95% CI indicate if the SUR is statistically significant when compared to the nominal value of 1. A p-value less than .05 indicates a statistically significant SUR. A 95% CI that does not include 1.000 indicates a statistically significant SUR.

The footnotes of an SUR report specify which time period the SURs can be calculated for, when an SUR cannot be calculated, and the variables included in the SUR model.

# **Additional Resources**

Patient Safety Analysis Quick Reference Guides: <u>https://www.cdc.gov/nhsn/ps-analysis-resources/reference-guides.html</u>

How to Modify a Report: <u>https://www.cdc.gov/nhsn/pdfs/ps-analysis-resources/howtomodifyreport.pdf</u>

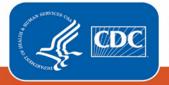